# **Kitchen Minder Set-up Manual**

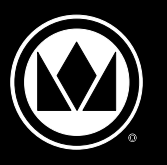

**Extended Hold Bin**

**DHB-BKF & EHB Series**

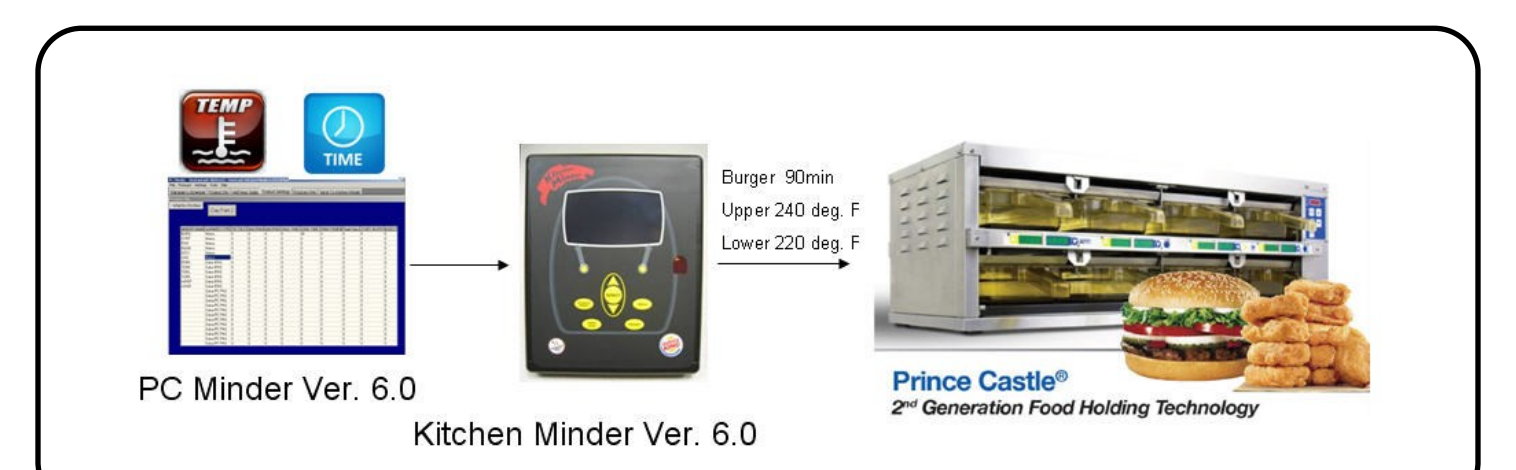

#### **TABLE OF CONTENTS**

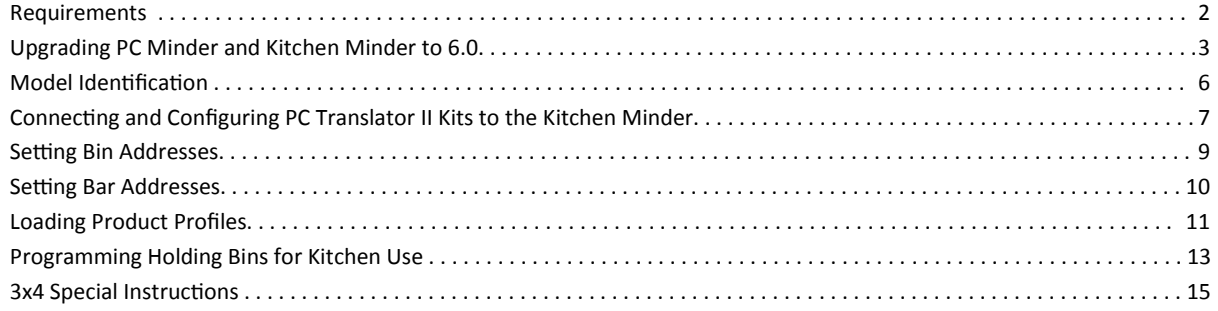

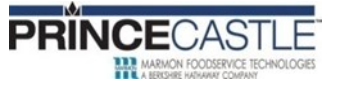

355 EAST KEHOE BLVD. ~ CAROL STREAM, IL, 60188, USA PHONE: 630-462-8800 ~ TOLL FREE: 1-800-PCASTLE FAX 630-462-1460 ~ WWW.PRINCECASTLE.COM

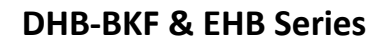

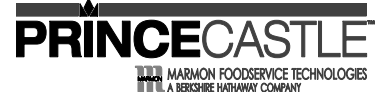

#### **Requirements**

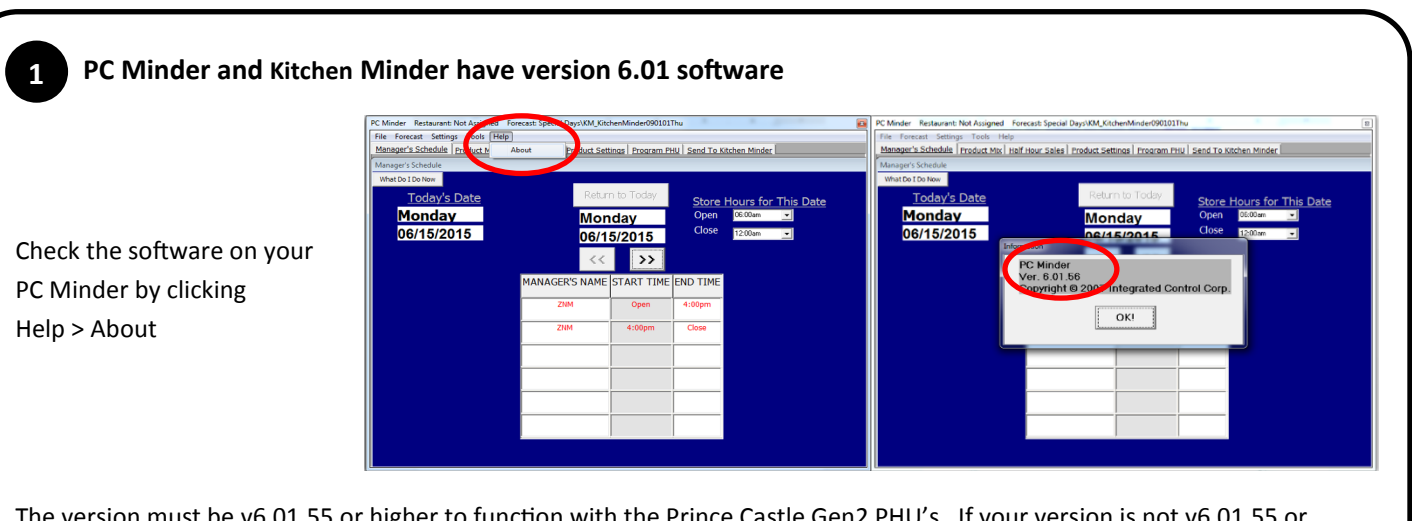

The version must be v6.01.55 or higher to function with the Prince Castle Gen2 PHU's. If your version is not v6.01.55 or higher, please go to Page 3

#### **New PHU's require New Prince Castle Translator II Kits 2**

For instructions on connecting the new Prince Castle Translator II kits and configuring your New Gen2 PHU's, go to page 7

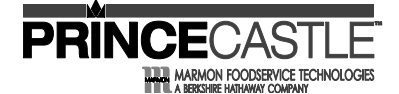

#### **DHB-BKF & EHB Series**

#### **Upgrading to PC Minder and Kitchen Minder 6.0**

Version 6.0 requires a valid software license and is **Included** with Kitchen Minder Systems shipped on or after March 20, 2014. Regardless of the ship date, all KM2 color units have an included license.

Kitchen Minder1 (KM1) Systems shipped prior to March 20, 2014 require a **Paid Upgrade License** upgrade.

To purchase the **Paid Upgrade license,** pay on-line at the following Kitchen Technology Innovations link **:** http:// shop.onkti.com/

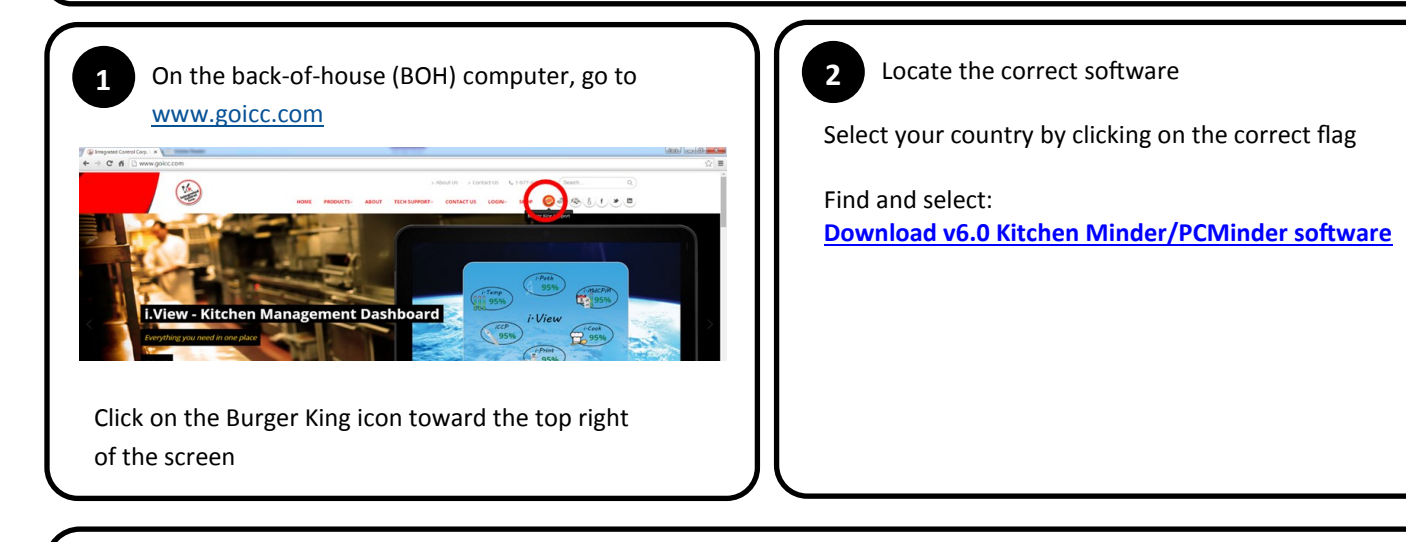

Download and run the install KMSS package and click **Next** through the first four install screens, then **Install**, and then click **Finish** at the end. For upgrades, do not check the box when it asks if you want to use QES Minder. For 1<sup>st</sup> time installations, check the box. Run the new version of PC Minder.

Validate that the correct version of PC Minder is installed by clicking Help, About on the top bar. The dialogue box that pops up should say that version 6.01.55 or higher is installed.

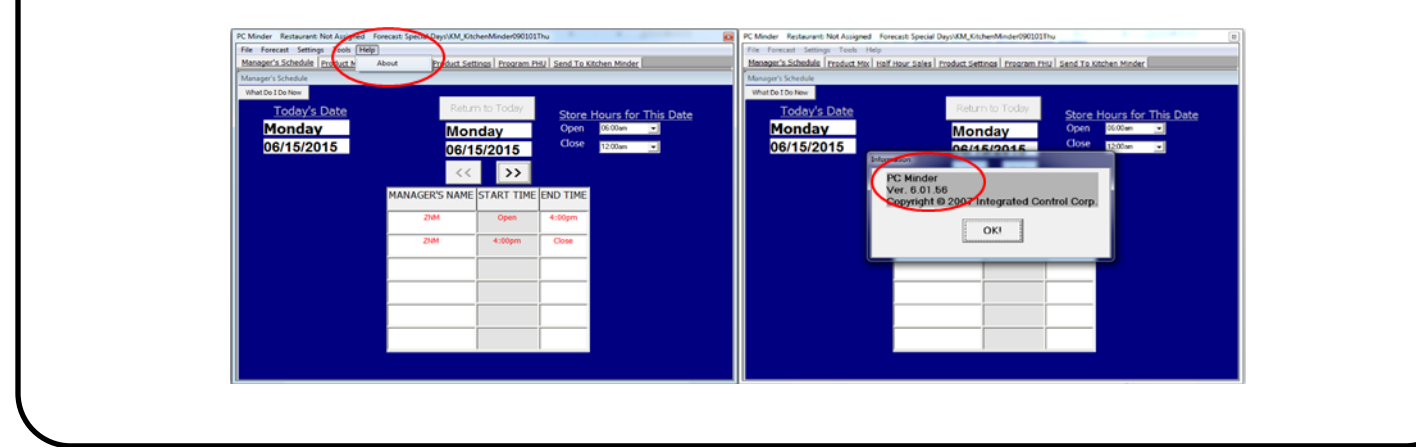

**3**

**4**

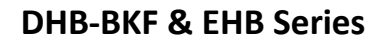

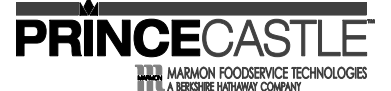

#### **Upgrading to PC Minder and Kitchen Minder 6.0 (cont.)**

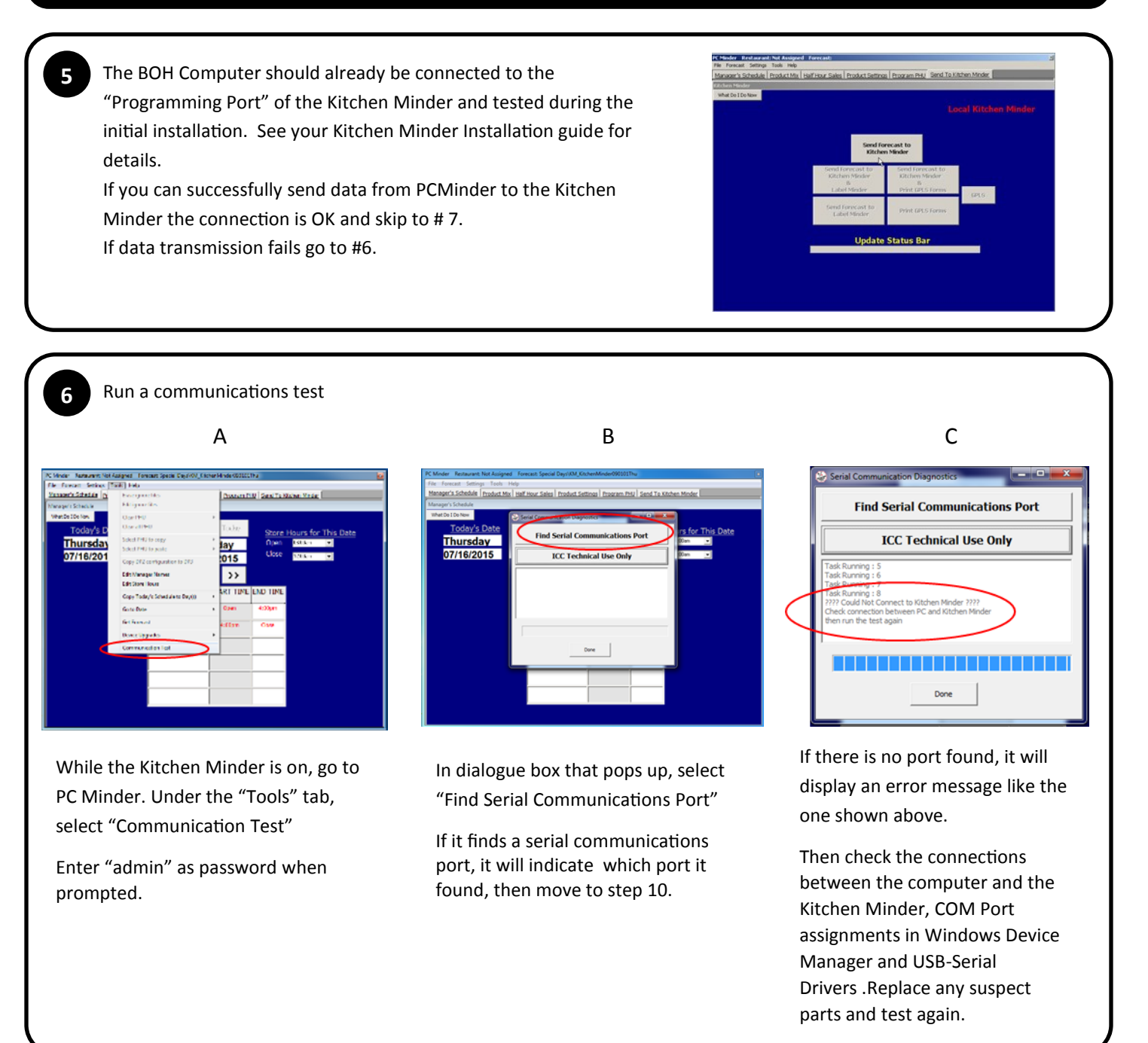

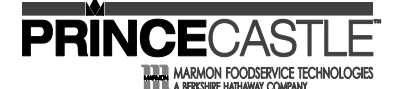

#### **DHB-BKF & EHB Series**

#### **Upgrading to PC Minder and Kitchen Minder 6.0 (cont.)**

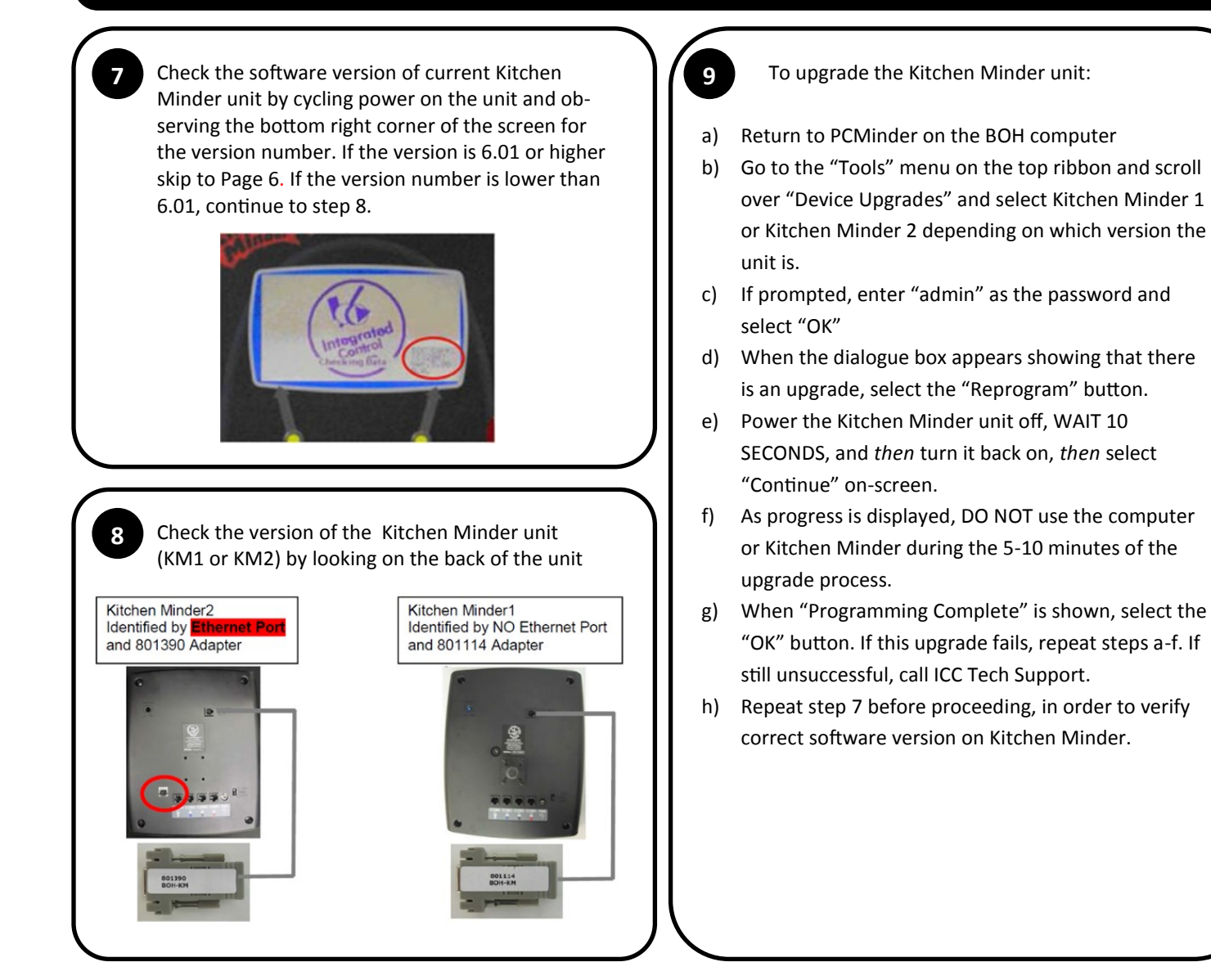

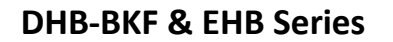

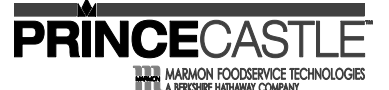

### **Model Identification** DHB-BK24AFCE Unit Name Number of Shelves Number of Trays per Shelf "A" is present if there are auxiliary timer bars (bars on the back of the unit) Type "CE" is present if the bin can be used outside of the US

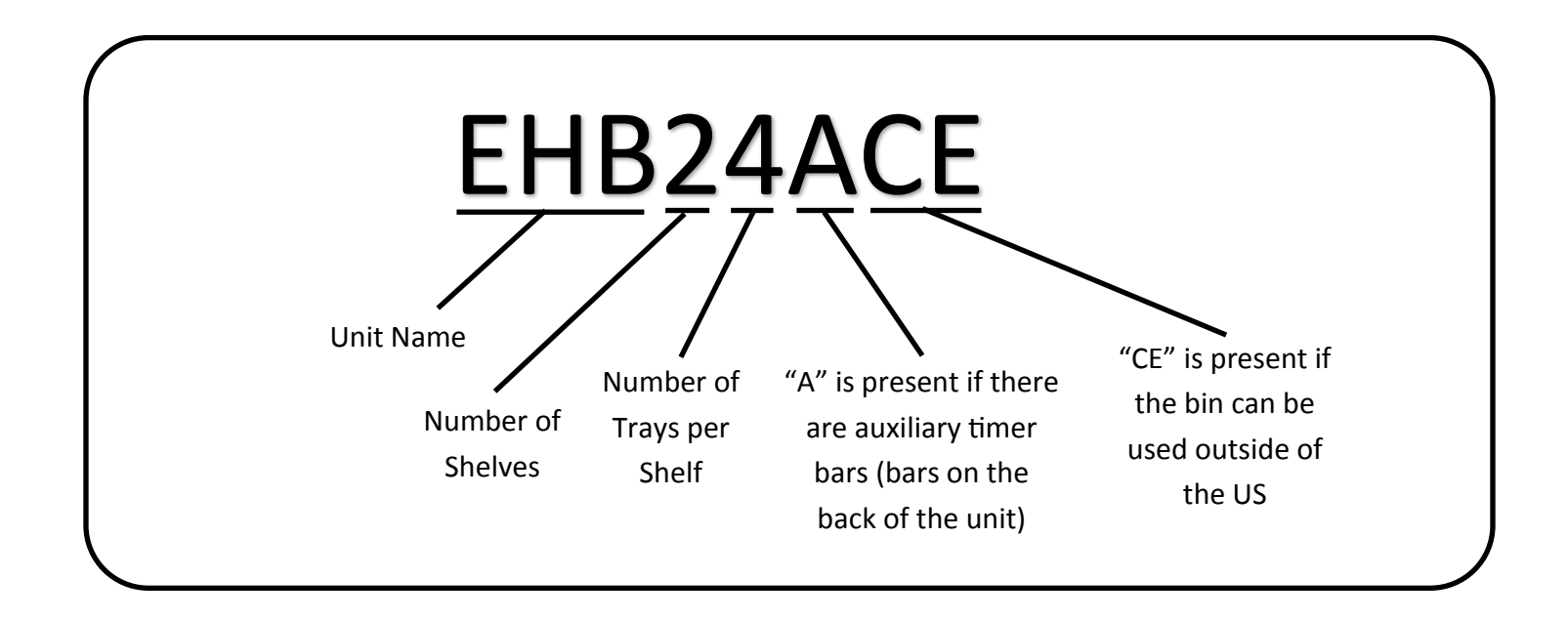

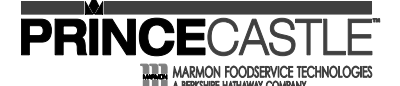

**DHB-BKF & EHB Series**

#### **Connecting and Configuring Prince Castle Translator II Kits to the Kitchen Minder**

#### **1** Layout Bins in store

Bins may be stacked up to (4) *shelves* high, BUT ensure that all employees can reach product on the top shelf.

IMPORTANT: To prevent injury, team-lift the bins

**2** Connect black power cable from the back of each holding bin to a matching grounded plug. Power unit on with green switch on front.

**3**

Place new Prince Castle Holding Bins on a flat surface in the location in the kitchen designated by the store manager .

Each translator II box follows the below rules for the amount of bins that can connect to one (1) translator II box.

- 1. One (1) 3x4 can connect to one (1) other bin of any size
- 2. Excluding the 3x4 bin, you can connect any three (3) bins together to one (1) translator box

Example: The store would like to setup two (2) 3x4 bins and two (2) 2x4 bins and one (1) 4x2 bin.

Setup: The store would need two (2) translator II kits. The two (2) 3x4 bins could connect together using one (1) translator II box. The remaining three (3) bins would connect together using the second translator II box.

#### **DHB-BKF & EHB Series**

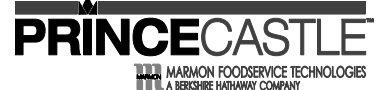

#### **Connecting and Configuring Prince Castle Translator II Kits to the Kitchen Minder (cont.)**

**4** Connect Kitchen Minder to Prince Castle Translator box (PC II Box), **PN 990198-10 is the kit part number.**

For each configuration chosen, (1) PC II Box and Ethernet is needed cable.

Connect first configuration to the Kitchen Minder by plugging one end of the Ethernet cable into the COM1 port on the back of the Kitchen Minder and the other end into the FROM KM port on the PC II Box.

NOTE: Verify that the black box says "PRINCE CASTLE TRANSLATOR II 980198-10" on the label of the box. If not, get a new box from Prince Castle or your service agency before proceeding.

Repeat this for up to (3) configurations using the COM1, COM2, and COM3 ports on the Kitchen Minder in order but ALWAYS using the KITCHEN MINDER port on the Black Box

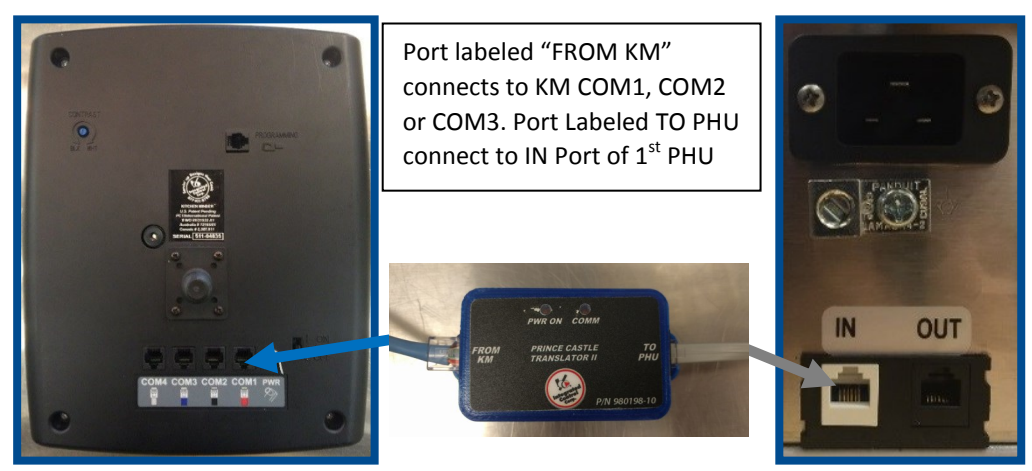

NOTE: These and all cables are intended to be permanent, DO NOT remove them or the bins.

**5** Connect to First Bin : Connect each Level Shifter to the First Bin in each configuration. Plug one end of a COM cable into the Level Shifter and the other end into the IN (white) port on the back of the First Bin.

#### **6** String multiple bins together.

If a configuration is being used that has multiple bins, they need to be connected. This is done by connecting one end of a COM cable to the OUT (black) port of the First Bin and the other end to the IN (white) port of the Second Bin. [If (3) bins are in the configuration, you will *also* need to connect a COM cable between the OUT port of the Second Bin to the IN port of the Third Bin.]

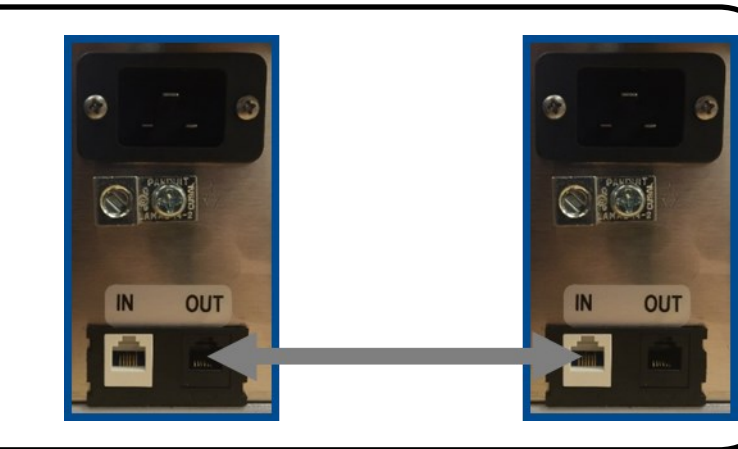

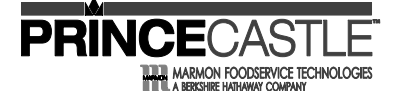

#### **DHB-BKF & EHB Series**

#### **Setting Bin Addresses**

To allow Kitchen Minder to properly communicate with the bins, bin addresses need to be set as shown in the figure below. The figure shows all possible numbering configurations that DO NOT include 3x4 units, for those layouts, go to page 15.

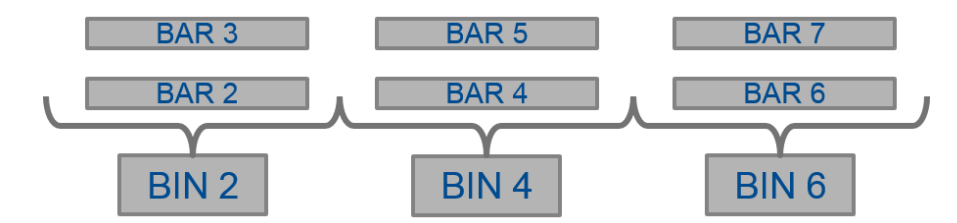

Use the above numbering layout for bins, and use only the boxes necessary. The bin closest to the Kitchen Minder will ALWAYS be BIN2, the next is BIN4, and last is BIN6. The lower timer bar will match the bin number (BAR2 is the lower bar on BIN2) and the upper bar is one number greater. If only (1) or (2) bins are used, omit the higher numbers. If any bin has only (1) timer bar, omit the higher number.

Example: A 2x2 is linked to a 4x2. The 2x2 will be set to BIN2 and its bar to BAR2, the 4x2 will be set to BIN4, the lower bar to BAR4, and the upper bar to BAR5.

This is done using the control panel on the front of the unit. First, check what the current Bin Address is by pressing and holding the ACTUAL TEMP and SET-POINT buttons at the same time until the Bin Address is shown on the display. If the correct Bin Address is shown on all bins, proceed to next page step 10.

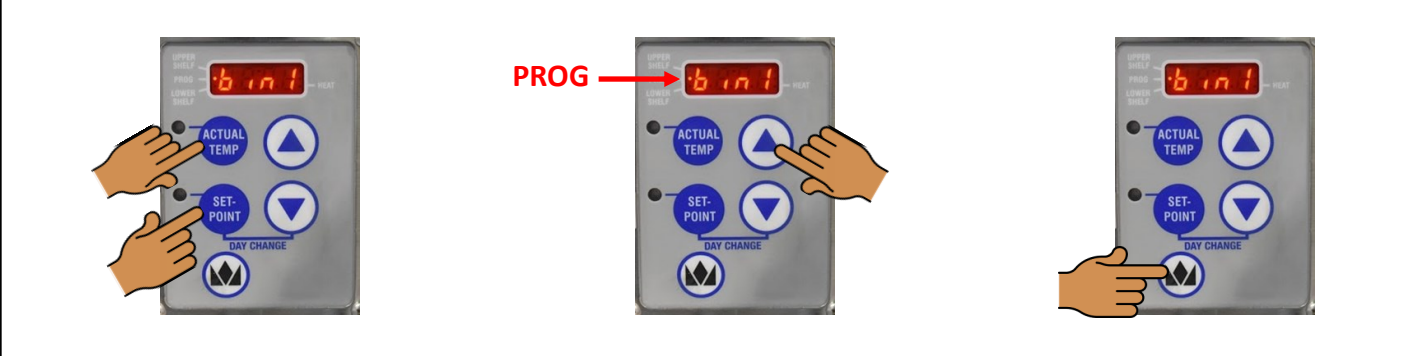

1. To change a bin address, disconnect the power to the unit. Reconnect power to the unit and immediately press and hold the **ACTUAL TEMP** and **SETPOINT** buttons.

2. Once the red **PROG** light comes on, let go of the **ACTUAL TEMP** and **SETPOINT**  buttons and use the up/down arrows to select the desired bin address.

3. Use the **PC Crown** button to confirm the selection.

NOTE: The numbering of one configuration has NO impact on the numbering of a different configuration.

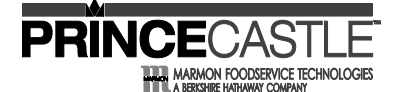

#### **DHB-BKF & EHB Series**

#### **Setting Bar Addresses**

To allow the bin to properly communicate with the timer bar(s), bar addresses need to be correctly set as shown in the table on the previous page. This is done directly on the timer bar. First, check what the current Bar Address is by pressing and holding the Prince Castle logo button and the down arrow button until the Bar Address is shown on the far right screen of the button bar. To change an incorrect Bar Address, follow the instructions below.

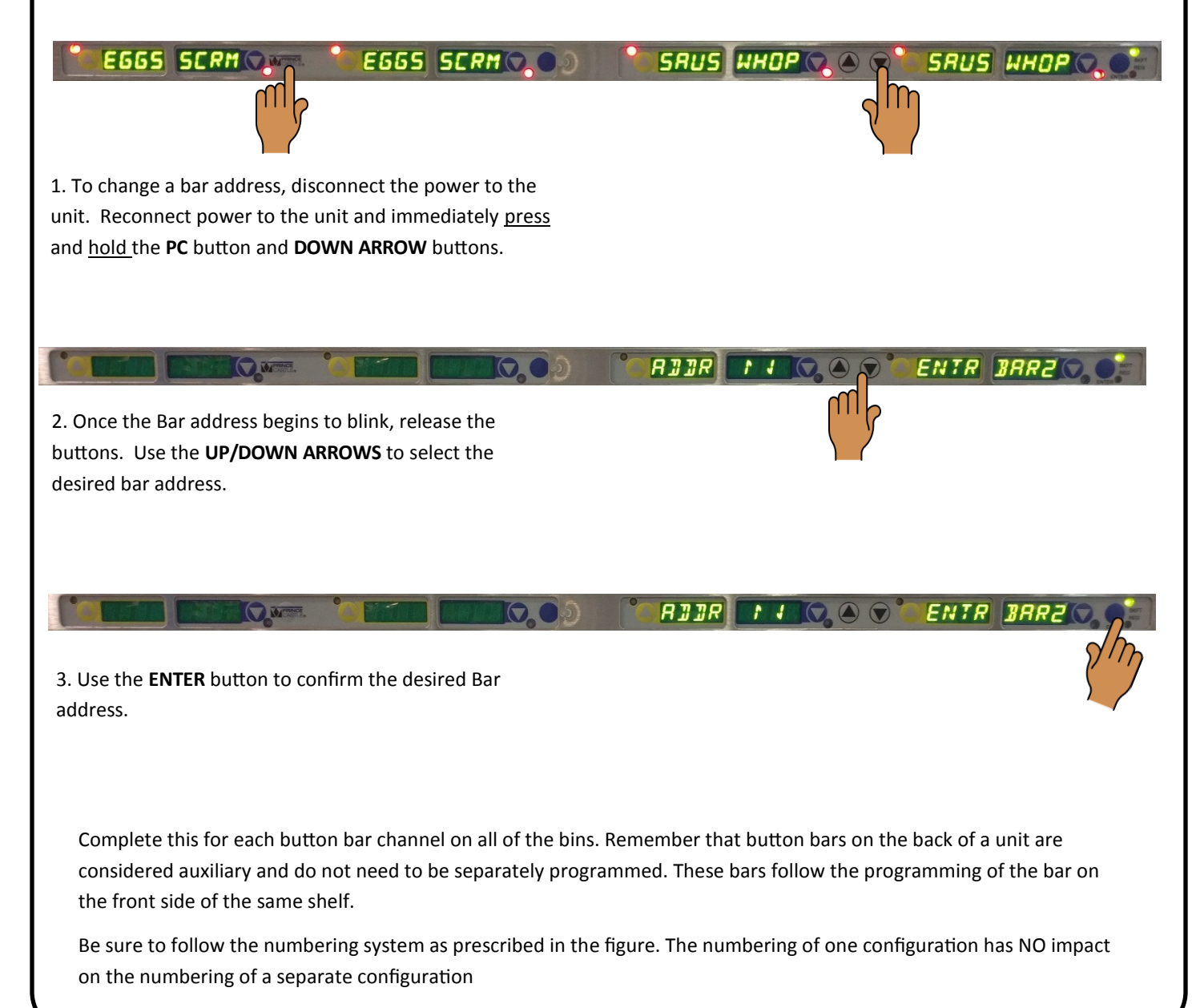

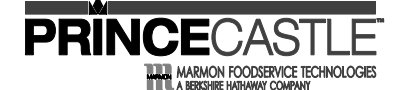

**DHB-BKF & EHB Series**

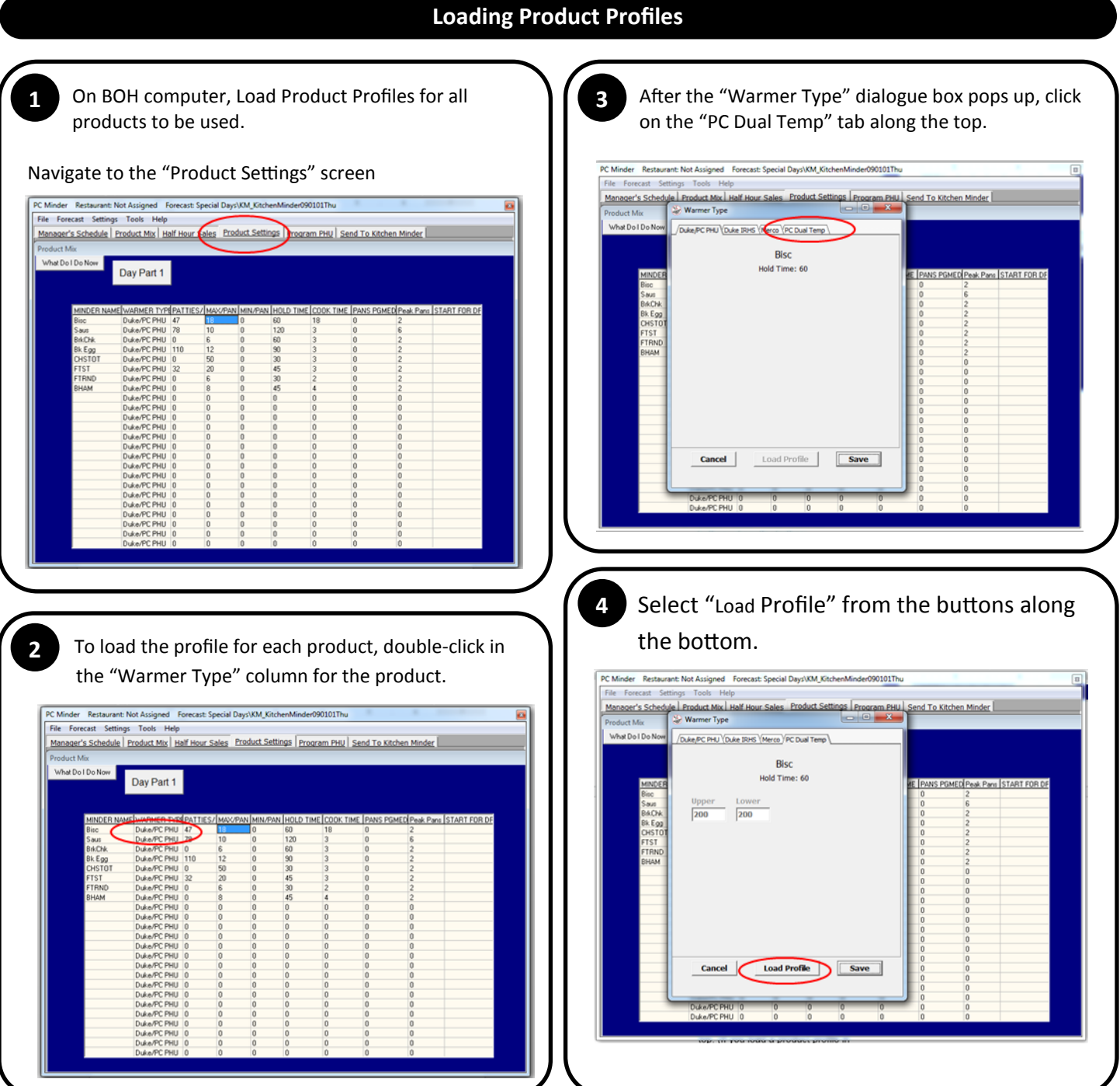

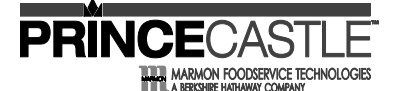

#### **DHB-BKF & EHB Series**

#### **Loading Product Profiles (cont.)**

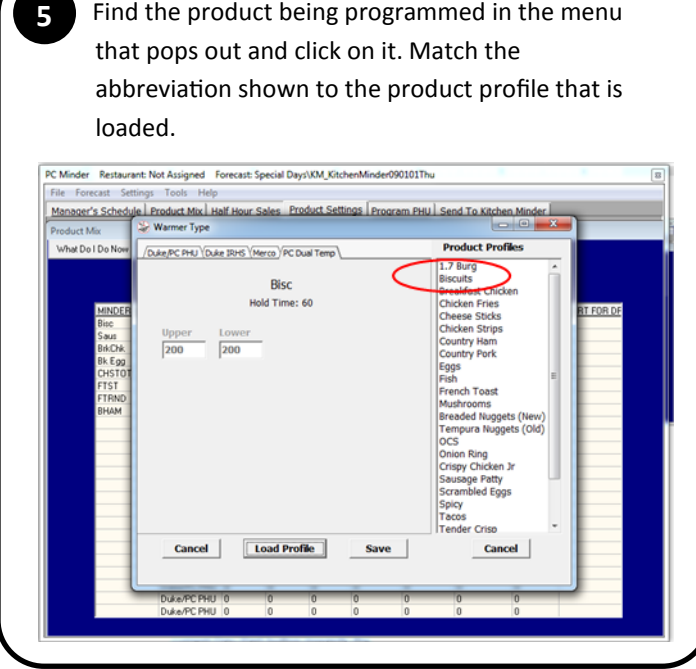

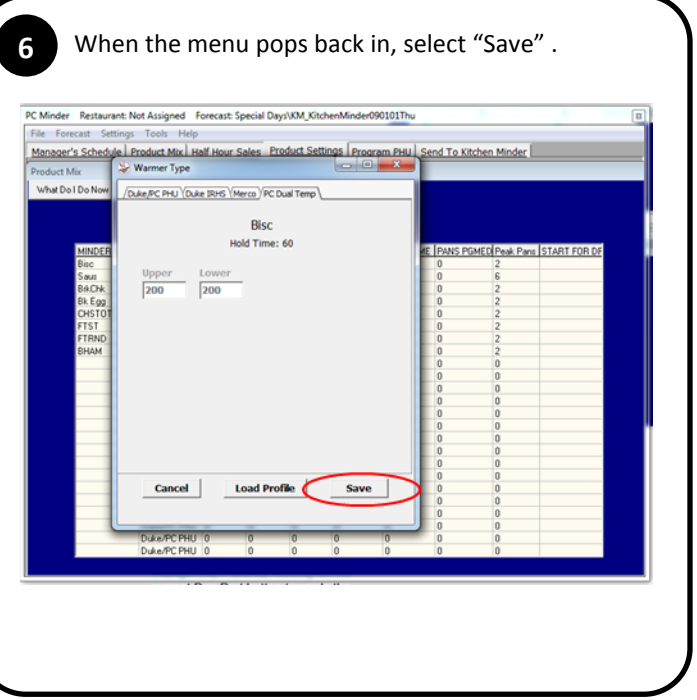

Repeat 2-6 for all products used in the store for all Day Parts. Day Parts can be changed by clicking on the current Day Part button towards the top.

(If a product profile is loaded in one Day Part, it is not necessary to load it again in another Day Part)

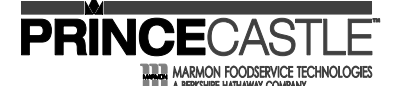

#### **DHB-BKF & EHB Series**

## **Programming Holding Bins for Kitchen Use 1** Navigate to the "Program PHU" screen. Change *each section* to "PC Dual Temp" from **2** "Duke/ PC PHU" by clicking on "Duke/ PC PHU" then selecting "PC Dual Temp". dule Product Mix | Half Hour Sales | Product S. Tings | Program PHU | Sand To Kitchen Minder | Day Part 1 **3** Determine how the bin grouping relates to PC Minder.  $2x2$ For each configuration used, one row in PC Minder will be used, so start each new configuration in a new row, starting from the top. Each row represents a COM port on the Kitchen Minder (top row is  $2x3$ COM1, middle is COM2, and bottom is COM3). The colors in the figure to the right show which trays correspond with which boxes on PC Minder. Do not place products in the boxes  $2x4$ that are not shaded. The layouts to the right represent all bins except the 3x4 bins. For  $3x2$ the specifics on how 3x4's interact with PC Minder, visit page 15. **NOTE**: On a **2x3** unit, products must be placed in all four slots across in order to communicate properly with PC Minder. The prod- $4x2$ ucts in the two bottom right shelves must match and the products on the two top right shelves must match.

#### **DHB-BKF & EHB Series**

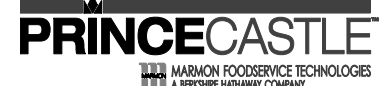

**Programming Holding Bins for Kitchen Use**

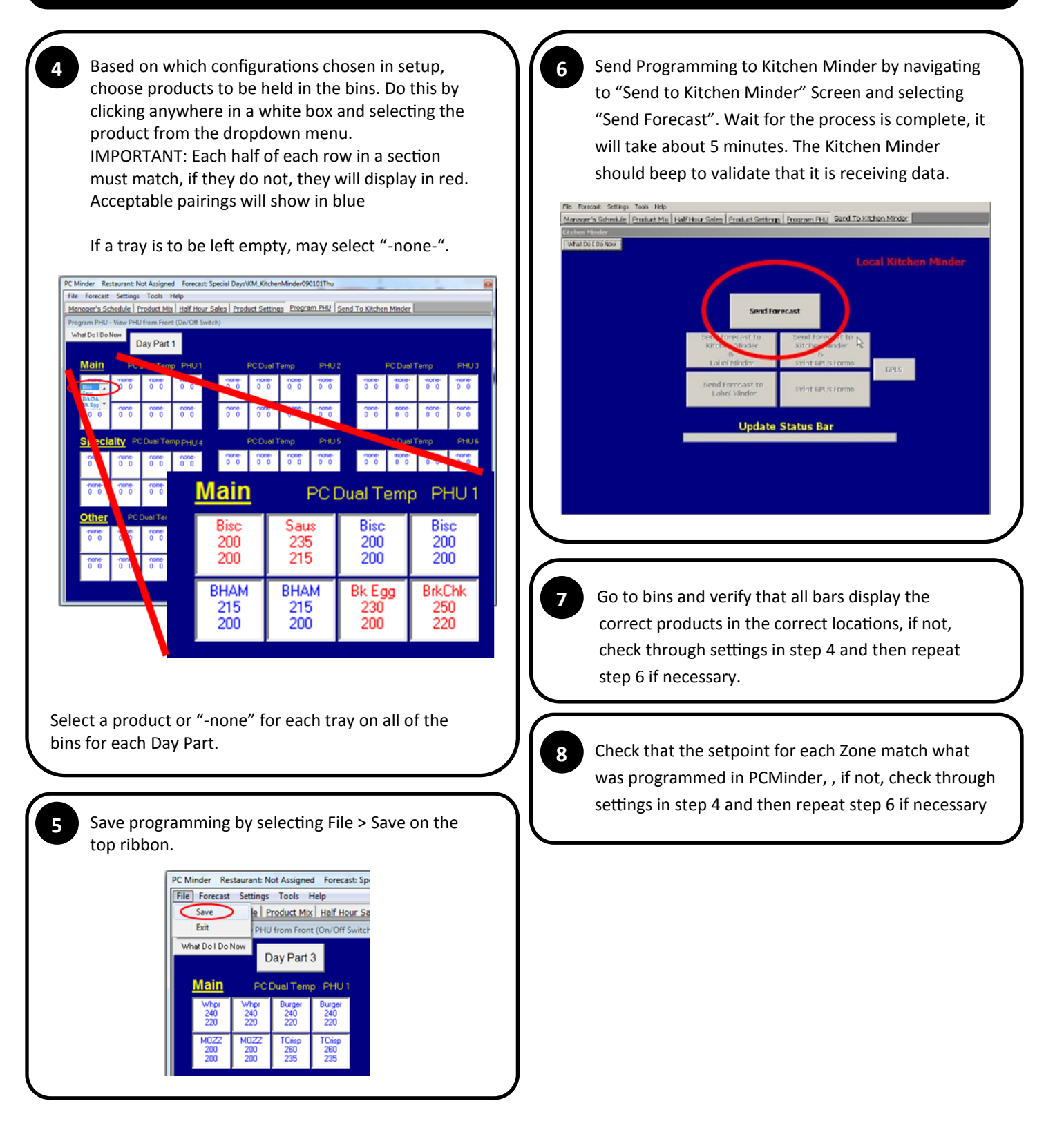

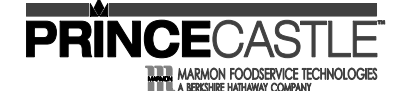

#### **DHB-BKF & EHB Series**

### **3x4 Special Instructions**

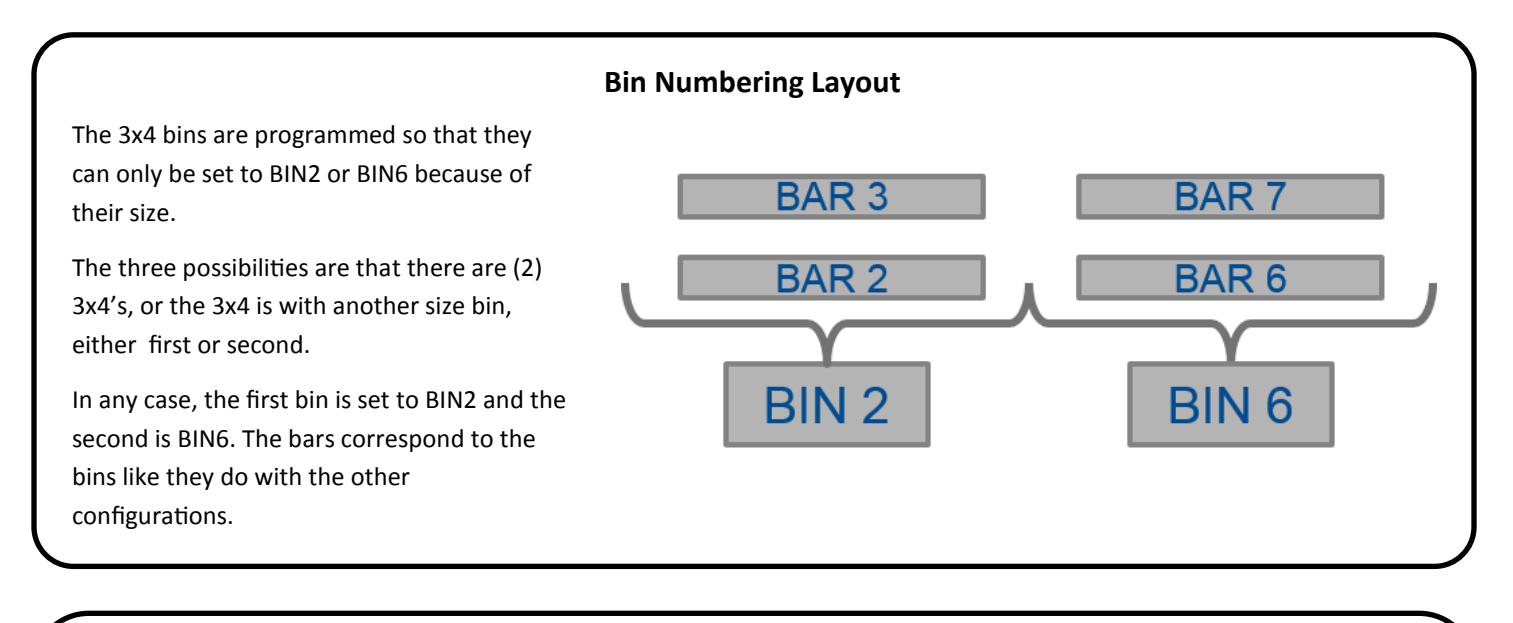

#### **PC Minder Interaction**

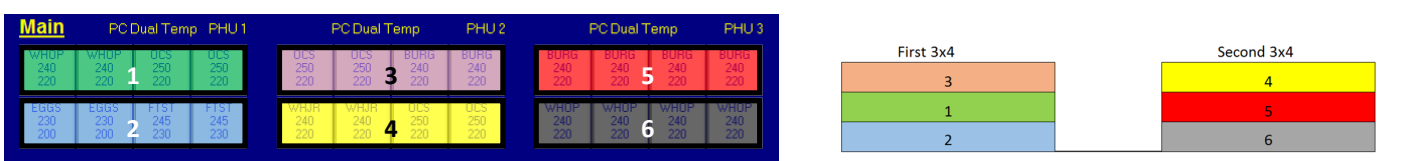

There are two options as to how 3x4 bins interact with PC Minder. On the top of the figure on the right represent s how it interacts if it is set to BIN2, and the bottom shows how it interacts if it is BIN6.

If there are two 3x4's, the middle column in PC Minder will be split between the two bins.

If another sized bin is first, it will take the first column of PC Minder, and the 3x4 will take up half of the middle column and the third column (bottom on right).

If another sized bin is second, it will take the third column of PC Minder, and the 3x4 will take up the first column and half of the second column (top on the right).